#### **LERNEN EINFACH GEMACHT**

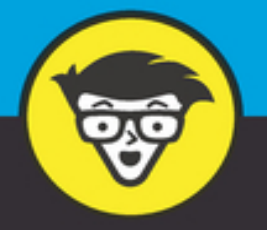

3. Auflage

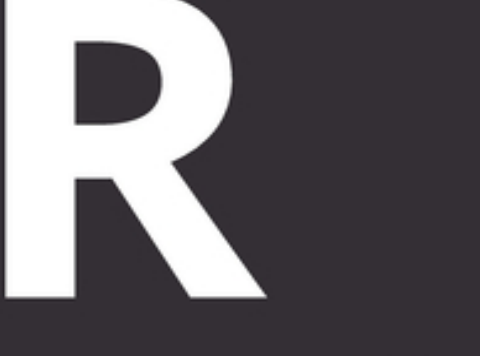

# dümmies

Daten analysieren und verarbeiten

Hochwertige Diagramme und<br>Grafiken erstellen

Mithilfe von Modellen Vorhersagen machen

**Andrie de Vries Joris Meys** 

## **R für Dummies Schummelseiten**

R ist mehr als nur eine Statistiksprache. R ist ein mächtiges Werkzeug, mit dem sich Daten auf vielerlei Weise verarbeiten und manipulieren lassen. R wird von einer großen Gemeinschaft von Programmieren und Anwendern in der Wissenschaft und der Praxis verwendet. Um jedoch alles aus R rauszuholen, müssen Sie manchmal auf die R-Hilfe oder andere Quellen zurückgreifen. Um Daten mit R schön darzustellen, müssen Sie sie manchmal kurz und bündig rausfiltern. Und schließlich müssen Sie natürlich erst mal diese Daten einlesen – mit einer der vielen Funktionen, die R zu bieten hat.

## **HILFE ERHALTEN**

Auch mit dem allerbesten Einführungsbuch zu R werden Sie ab und an bei der Lösung eines Problems stecken bleiben. R verfügt glücklicherweise über exzellente Hilfeseiten, die Ihnen alle Funktionen und deren Verwendung detailliert erklären. In den meisten Fällen werden die Funktionen an anschaulichen Beispielen demonstriert.

- ?: zeigt die Hilfe für eine konkrete Funktion an. Beispielsweise gibt ?data.frame Hilfe zur Funktion data.frame().
- **▶ ??: sucht allgemein nach einem Begriff in den** Hilfeseiten. ??list zeigt Ihnen beispielsweise alle

Funktionen an, die list entweder im Funktionsnamen oder in ihrer Beschreibung enthalten.

RSiteSearch(): Diese Funktion nimmt Ihren Suchbegriff und gibt ihn direkt an die Suchmaschine [auf RSiteSearch \(](http://search.r-project.org/nmz.html)http://search.rproject.org/nmz.html). Die Treffer können Sie sich dann in Ihrem Webbrowser ansehen. RSiteSearch("linear models") durchsucht die Website zum Beispiel nach dem Ausdruck linear models.

Natürlich sind Sie nicht auf die R-Hilfe beschränkt, wenn Sie nach der Lösung eines Problems suchen. Das Paket sos, das Sie vom CRAN (http://cran.r[project.org/web/packages/sos/index.html](http://cran.r-project.org/web/packages/sos/index.html)) herunterladen und installieren  $k\&\#x00F6$ ; nnen, bietet beispielsweise nette Zusatzfunktionen  $f\&\#x00FC$ ; r RSiteSearch und ist auch browserbasiert. Um das Paket sos zu verwenden, installieren Sie es mit dem Befehl install.packages("sos") über Ihre Konsole und laden es danach mit library("sos").

Sie können anschließend die findFN()-Funktion für Ihre Suche nutzen. Wenn Sie zum Beispiel findFn("regression") über Ihre R-Konsole ausführen lassen, führt Sie das zu einer Website mit den Namen, Beschreibungen und weiterführenden Links zu vielen Hundert Funktionen, die das Wort regression in ihrem Funktionsnamen oder ihrer Beschreibung enthalten.

## **DATEN IMPORTIEREN**

Sie haben viele Möglichkeiten, Daten in R zu importieren. In der folgenden Tabelle finden Sie einige davon:

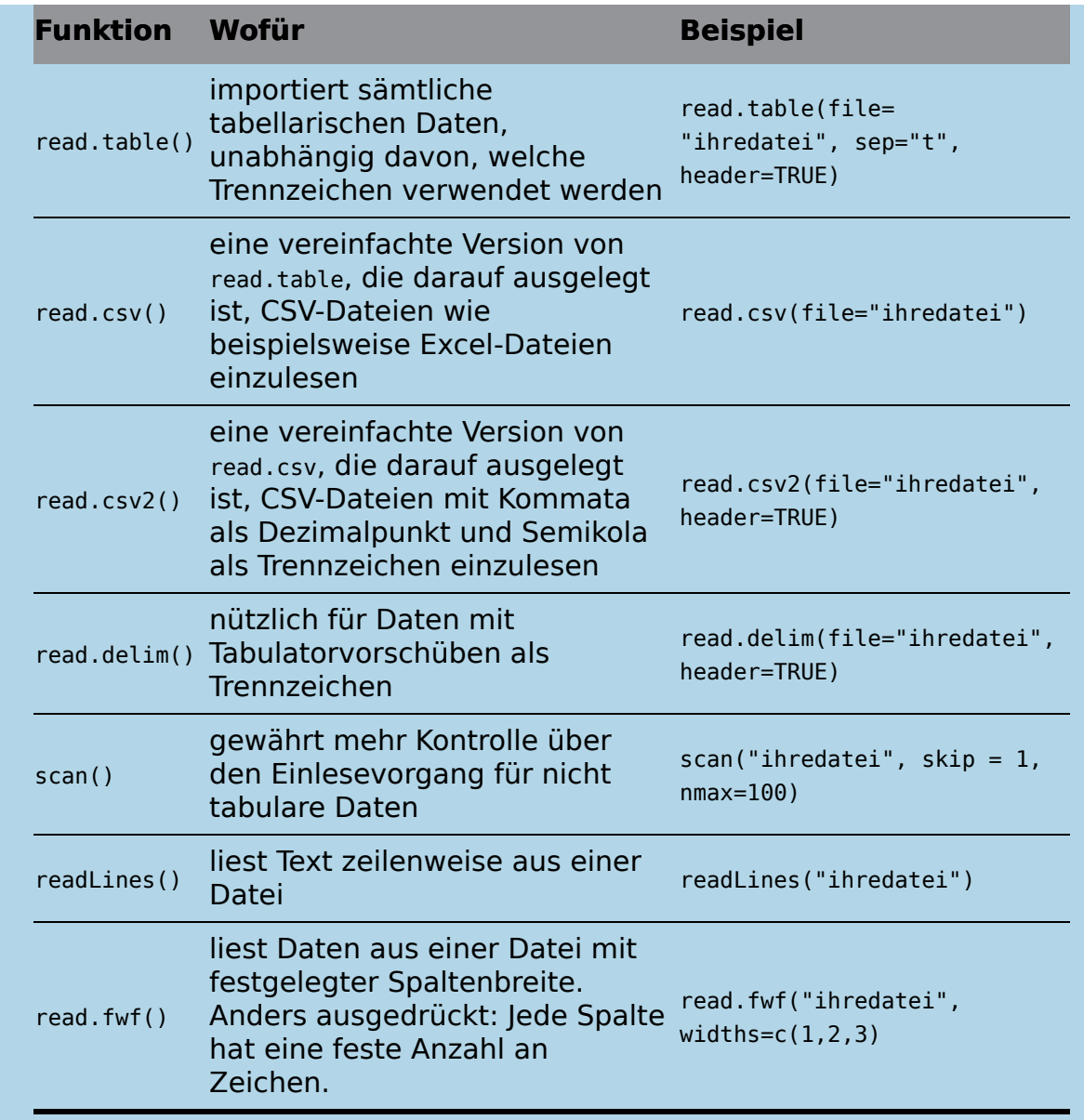

<span id="page-3-0"></span>**Tabelle 1:** Datenimport leicht gemacht

Zusätzlich haben Sie über das Paket foreign die Möglichkeit, andere Datenformate einzulesen, zum Beispiel aus SPSS. Um diese Funktion zu nutzen, müssen Sie zunächst das bereits vorinstallierte foreign-Paket laden:

```
> library("foreign")
```
Die folgende Tabelle führt einige Funktionen auf, mit denen Sie Daten aus SPSS, Stata oder SAS importieren können:

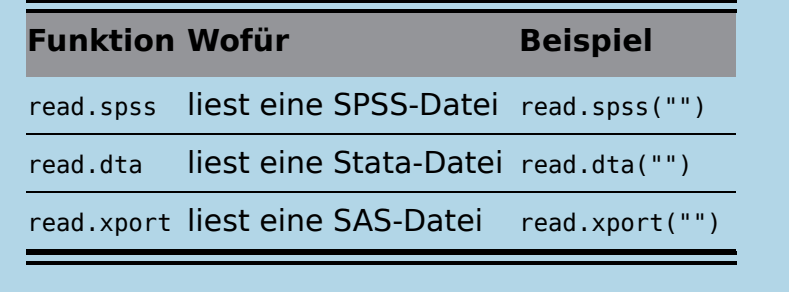

<span id="page-4-0"></span>**Tabelle 2:** Noch mehr Funktionen zum Datenimport

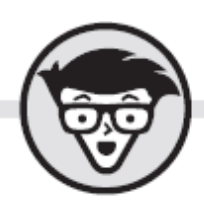

## **Andrie de Vries**

R

# dümmies

3. Auflage Übersetzung aus dem Amerikanischen von Rainer G. Haselier, Robert Leidenfrost und Prof. Dr. Karl-Kuno Kunze

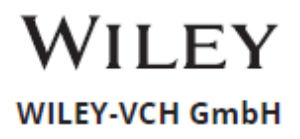

### <span id="page-6-0"></span>**R für Dummies**

#### **Bibliografische Information der Deutschen Nationalbibliothek**

Die Deutsche Nationalbibliothek verzeichnet diese Publikation in der Deutschen Nationalbibliografie; detaillierte bibliografische Daten sind im Internet über [http://dnb.d-nb.de](http://dnb.d-nb.de/) abrufbar.

3. Auflage 2021

© 2021 Wiley-VCH GmbH, Weinheim

Original English language edition R for Dummies © 2015 by Wiley Publishing, Inc.

All rights reserved including the right of reproduction in whole or in part in any form. This translation published by arrangement with John Wiley and Sons, Inc.

Copyright der englischsprachigen Originalausgabe R for Dummies © 2015 by Wiley Publishing, Inc

Alle Rechte vorbehalten inklusive des Rechtes auf Reproduktion im Ganzen oder in Teilen und in jeglicher Form. Diese Übersetzung wird mit Genehmigung von John Wiley and Sons, Inc. publiziert.

Wiley, the Wiley logo, Für Dummies, the Dummies Man logo, and related trademarks and trade dress are trademarks or registered trademarks of John Wiley & Sons, Inc. and/or its affiliates, in the United States and other countries. Used by permission.

Wiley, die Bezeichnung »Für Dummies«, das Dummies-Mann-Logo und darauf bezogene Gestaltungen sind Marken oder eingetragene Marken von John Wiley & Sons, Inc., USA, Deutschland und in anderen Ländern.

Das vorliegende Werk wurde sorgfältig erarbeitet. Dennoch übernehmen Autoren und Verlag für die

Richtigkeit von Angaben, Hinweisen und Ratschlägen sowie eventuelle Druckfehler keine Haftung.

**Coverfoto:** fotomek – [stock.adobe.com](http://stock.adobe.com/) **Korrektur:** Claudia Lötschert

**Print ISBN:** 9783527719068 **ePub ISBN:** 978-3-527-83609-3

## **Über den Autoren**

<span id="page-8-0"></span>**Andrie de Vries** verwendete R im Jahr 2009 erstmalig, um Umfragedaten zu analysieren, und ist seitdem regelmäßig überrascht über die Fähigkeit einer Open-Source-Gemeinde, hervorragende und innovative Software herzustellen. Ebenfalls 2009 gründete er PentaLibra Limited, ein kleines, aber feines Marktforschungsunternehmen, das sich auf Umfragen und statistische Analysen spezialisiert hat. Nachdem er sich immer stärker innerhalb der R-Community engagierte, wurde er Mitarbeiter bei Revolution Analytics, um R bei Großkunden zu etablieren und ihnen und anderen bei den Herausforderungen von Data Science und Big Data zu helfen. Zur Erhaltung seines seelischen Gleichgewichts lernt und praktiziert Andrie de Vries Yoga.

**Joris Meys, MSc**, ist Berater in Sachen Statistik sowie R-Programmierer und Dozent an der Universität Gent (Belgien). Nachdem er seinen Master in Biologie erwarb, arbeitete er zunächst sechs Jahre in Umweltforschung und -management, bis er fortgeschrittene Studien für einen Masterabschluss in statistischer Datenanalyse begann. Joris Meys schreibt Pakete sowohl für spezielle Projekte als auch generelle Methoden, die in seiner Abteilung entwickelt wurden. Darüber hinaus unterhält er mehrere Pakete bei R-Forge. Er ist Koautor mehrerer wissenschaftlicher Arbeiten, bei denen er den statistischen Part übernahm. Um Wissenschaft und Kultur in Einklang zu bringen, spielt er im überwiegenden Teil seiner Freizeit Saxofon in einigen lokalen Bands.

## <span id="page-9-0"></span>**Widmung**

Dieses Buch ist für meine Frau Annemarie, für ihre Ermutigung, Unterstützung und Geduld. Es ist auch für meine Nichte Tanya, die wirklich gut in Mathe ist und nicht aufhörte, mich an den Abgabetermin des Manuskripts zu erinnern. Schlussendlich ist es für meine Eltern, für ihren lebenslangen Zuspruch.

– Andrie de Vries

Ich widme dieses Buch den wichtigsten Frauen in meinem Leben. Für meine Mutter, denn sie machte den Menschen aus mir, der ich jetzt bin. Für Eva, denn sie liebt den Mann, der ich bin. Für Amelie, weil ihr kleines Lächeln jedes Mal mein Herz zum Schmelzen bringt. Und für meine Großmutter – sie ist einfach wirklich super!

– Joris Meys

## <span id="page-9-1"></span>**Danksagungen**

Dieses Buch wurde nur möglich durch die enorme Unterstützung, die wir vom Wiley-Verlag erfahren haben. Insbesondere danken wir Elizabeth Kuball (erste Auflage) und Katie Mohr (zweite Auflage).

Danke an unseren technischen Lektor, Gavin Simpson, für sein aufmerksames Lesen und viele hilfreiche Kommentare.

Wir danken Patrick Burns, dem Autor von R Inferno, für seine enthusiastische Unterstützung und die sehr detaillierte Rezension der ersten Auflage.

Danke an das R Core Team für die Entwicklung von R, für die Pflege des CRAN und die Hingabe an die R-Gemeinde in Form von Mailinglisten, Dokumentationen und Seminaren. Danke auch an die R-Gemeinde für Tausende hilfreicher Pakete, Blogs und beantwortete Fragen.

In diesem Buch verwenden wir einige Pakete von Hadley Wickham, dessen Paket ggplot2 und andere, wie zum Beispiel plyr, eine nicht versiegende Quelle der Inspiration für uns sind.

Beim Schreiben dieses Buchs profitierten wir von sehr hilfreicher Unterstützung vieler Teilnehmer der R-Gruppe von Stack Overflow. Vielen Dank an James (JD) Long, David Winsemius, Ben Bolker, Joshua Ulrich, Barry Rowlingson, Roman Luštrik, Joran Elias, Dirk Eddelbuettel, Richie Cotton, Colin Gillespie, Simon Urbanek, Gabor Grotendieck und die vielen weiteren, die Stack Overflow zu einer großen Informationsquelle für die ganze R-Gemeinde machen.

**Von Andrie:** Es ist keine Übertreibung, zu behaupten, dass dieses Buch zumindest teilweise dafür verantwortlich ist, dass sich mein Leben verändert hat. R zu erlernen, einen Beitrag zu seiner Open-Source-Community zu leisten und dieses Buch zu schreiben, hat alles dazu beigetragen, dass ich heute bei Revolution Analytics angestellt bin. Ich möchte all meinen Kollegen danken, insbesondere Derek McCrae Norton, David Smith und Joseph Rickert.

**Joris Meys:** Danke an die Professoren und Kollegen an der Fakultät für Mathematische Modellierung, Statistik und Bioinformatik der Universität Gent für erhellende Diskussionen und die Unterstützung, die ich während des Schreibens dieses Buchs erhalten habe.

## <span id="page-11-0"></span>**Über die Übersetzer/Bearbeiter**

**Karl-Kuno Kunze** (Übersetzer der ersten Auflage), geboren 1970, ist Professor für Wirtschaftsmathematik und -statistik an der Ostfalia Hochschule Braunschweig/Wolfenbüttel und arbeitet mit R seit 2004. Er promovierte zunächst in theoretischer Physik, dann in Wirtschaftswissenschaft. **Robert Leidenfrost** (Übersetzer der zweiten Auflagen), geboren 1986, ist Molekularmediziner und Bioinformatiker. Er arbeitet, forscht und lehrt an der Hochschule Mittweida, University of Applied Sciences. Die Sprache R begleitet ihn schon seit 2011. Die bei seinen wissenschaftlichen Arbeiten gewonnenen Daten prozessiert und visualisiert er am liebsten mit R. **Rainer G. Haselier** (Bearbeiter der 3. Auflage), geboren 1958, ist Diplom-Sozialpädagoge sowie Groß- und Außenhandelskaufmann und hat in den vergangenen 30 Jahren mehrere Hundert Bücher zu den Themenbereichen Programmierung, Betriebssysteme sowie Microsoft Office sowohl verfasst als auch übersetzt.

## **Inhaltsverzeichnis**

#### **[Cover](file:///tmp/calibre_5.42.0_tmp_smbhfmpt/6dqihr2w_pdf_out/OPS/cover.xhtml)**

#### **[Titelblatt](#page-5-0)**

#### **[Impressum](#page-6-0)**

#### **[Über den Autoren](#page-8-0)**

**[Widmung](#page-9-0)** [Danksagungen](#page-9-1) [Über die Übersetzer/Bearbeiter](#page-11-0)

#### **[Einleitung](#page-22-0)**

[Über dieses Buch](#page-22-1)

[Änderungen der zweiten Auflage](#page-24-0)

[Änderungen der dritten Auflage](#page-24-1)

[Konventionen in diesem Buch](#page-25-0)

[Was Sie nicht lesen müssen](#page-27-0)

[Törichte Annahmen über den Leser](#page-28-0)

[Wie dieses Buch aufgebaut ist](#page-29-0)

Symbole, die in diesem Buch verwendet werden Wie es weitergeht

## **Teil I: Sind Sie beReit?**

## **Kapitel 1: R im Überblick**

Die Vorteile der Anwendung von R erkennen Einige bemerkenswerte Eigenschaften von R

#### **Kapitel 2: R erkunden**

Mit einem Code-Editor arbeiten Ihre erste R-Sitzung starten Ein Skript einlesen Ihr Programm mit ausgeben Sich im Arbeitsbereich zurechtfinden

#### **Kapitel 3: Die Grundlagen von R**

Die ganze Power von Funktionen ausschöpfen Lesbaren Code verfassen Von der R-Basis abheben

## **Teil II: Arbeiten mit R Kapitel 4: Erste Schritte mit Arithmetik**

Mit Zahlen, Unendlichkeit und fehlenden Werten arbeiten

Daten in Vektoren organisieren

Werte in Vektoren hinein- und aus ihnen herausbekommen

Mit logischen Vektoren arbeiten

Turbomathematik mit Vektorfunktionen

#### **Kapitel 5: Erste Schritte im Lesen und Schreiben**

Zeichenvektoren für Text verwenden

Text bearbeiten

Mit Faktoren arbeiten

#### **Kapitel 6: Ihr erstes Date mit R**

Mit Datumsangaben arbeiten

Datumsangaben in verschiedenen Formaten ausgeben

Datumsangaben um die Uhrzeit erweitern

Datumsangaben und Uhrzeiten formatieren

Verschiedene Operationen mit Datumsangaben und Uhrzeiten durchführen

#### **Kapitel 7: Arbeiten in höheren Dimensionen**

Eine zweite Dimension hinzufügen Indizes verwenden Matrixzeilen und -spalten benennen Mit Matrizen rechnen Weitere Dimensionen hinzufügen Verschiedene Datentypen in Datensätzen vereinen Werte in Datensätzen verändern Verschiedene Objekte in Listen vereinen

### **Teil III: Programmieren in R Kapitel 8: Mehr Fun mit Funktionen**

Von Skripten zu Funktionen gelangen Argumente geschickt einsetzen Geltungsbereiche verstehen

Aufgaben an Methoden delegieren

## **Kapitel 9: Die Ablauflogik kontrollieren**

Mit »if« Verzweigungen einbauen

Mit »if … else« eine Alternative vorgeben

Verzweigungen vektorisieren

Mehrere Alternativen vorgeben

Schleifen mit unterschiedlichen Werten durchlaufen

Schleifen ohne Schleifen bauen: Die »apply«-Familie

## **Kapitel 10: Fehlersuche**

Wissen, wonach man suchen soll Fehler- und Warnmeldungen entschlüsseln Auf Fehlerjagd gehen Ihre eigenen Meldungen verfassen Fehler erkennen, die Sie sicher machen werden

## **Kapitel 11: Hilfe erhalten**

Informationen in den Hilfeseiten finden Das Internet nach Hilfe zu R durchsuchen Der R-Onlinegemeinde beitreten Ein reproduzierbares Minimalbeispiel erstellen

## **Teil IV: Daten zum Reden bringen Kapitel 12: Daten lesen und schreiben**

Daten in R einlesen Daten aus R herausbekommen Mit Dateien und Verzeichnissen arbeiten

## **Kapitel 13: Mit Daten arbeiten**

Die passende Datenstruktur finden

Teilmengen von Daten bilden Berechnete Felder hinzufügen Daten verbinden und zusammenführen Daten sortieren und ordnen Daten mit den »apply«-Funktionen durchlaufen Die Formelschnittstelle kennenlernen Daten in Form bringen

#### **Kapitel 14: Daten verdichten**

Mit den richtigen Daten beginnen

Kontinuierliche Variablen beschreiben

Kategoriale Daten beschreiben

Verteilungen beschreiben

Mehrere Variablen beschreiben

Mit Tabellen arbeiten

#### **Kapitel 15: Differenzen und Relationen untersuchen**

Verteilungen genauer untersuchen Zwei Stichproben vergleichen Häufigkeiten und Verhältnisse testen Mit Modellen arbeiten

#### **Teil V: Mit Grafiken arbeiten**

#### **Kapitel 16: Mit den Basisfunktionen für Grafik arbeiten**

Unterschiedliche Arten von Diagrammen erzeugen Optionen und Argumente von »plot()« nutzen Grafiken in Bilddateien speichern

#### **Kapitel 17: Rastergrafiken mit »lattice«**

Eine Rastergrafik mit »lattice« erzeugen

Grafikoptionen verändern

Verschiedene Diagrammtypen erzeugen

Daten in Gruppen darstellen

Eine »lattice«-Grafik ausgeben und speichern

#### **Kapitel 18: Grammatik für Grafik: »ggplot2«**

Das Paket »ggplot2« installieren und laden Ebenen verstehen »geom«-und »stat«-Argumente verwenden Raster, Skalen und Optionen Mehr Informationen erhalten

## **Teil VI: Der Top-Ten-Teil**

#### **Kapitel 19: Zehnmal R statt Excel**

Zeilen- und Spaltensummen hinzufügen

Zahlen formatieren

Daten sortieren

Mit »if« Bedingungen einbauen

Teilsummen berechnen

Spalten oder Zeilen transponieren

Eindeutige Werte und Duplikate finden

Mit Wertetabellen arbeiten

Mit Pivot-Tabellen arbeiten

Zielwertsuche einsetzen

#### **Kapitel 20: Zehn Tipps zum Arbeiten mit Packages**

In den Ecken und Ritzen des CRAN herumschnüffeln Interessante Pakete finden Pakete installieren

Pakete laden

Das Handbuch und die Vignette zum Paket lesen

Pakete aktualisieren

R-Forge erforschen

R-Pakete von GitHub laden

Pakete aus dem Bioladen: BioConductor nutzen

Das R-Handbuch lesen

#### **Anhang A: R und RStudio installieren**

R installieren und konfigurieren

RStudio installieren und konfigurieren

#### **Anhang B: Das »rfordummies«-Paket**

Verwenden Sie »rfordummies«

#### **Stichwortverzeichnis**

**Advertisement Page**

**End User License Agreement**

## **Tabellenverzeichnis**

#### **Schummelseiten**

[Tabelle 1: Datenimport leicht gemacht](#page-3-0)

[Tabelle 2: Noch mehr Funktionen zum Datenimport](#page-4-0)

#### **Kapitel 4**

Tabelle 4.1: Arithmetische Basisoperationen

Tabelle 4.2: Nützliche mathematische Funktionen in R

Tabelle 4.3: Ergebnisse für unendliche, NaN- und fehlende Werte

Tabelle 4.4: Werte vergleichen in R

Tabelle 4.5: Vektoroperationen

#### **Kapitel 6**

Tabelle 6.1: Gebräuchliche Funktionen für Datumsangaben

Tabelle 6.2: Einige Formatkürzel für die Datumsumwandlung (geeignet für as.Date,

Tabelle 6.3: Formatkürzel für den Zeitanteil von POSIXct- und POSIXlt-Objekten

#### **Kapitel 9**

Tabelle 9.1: apply, sapply und lapply verwenden

#### **Kapitel 12**

Tabelle 12.1: Funktionen zum Import von kommerziellen Statistiksystemen im Paket

Tabelle 12.2: Nützliche Funktionen für Dateien

#### **Kapitel 13**

Tabelle 13.1: Hilfreiche Objekte für die Datenanalyse

Tabelle 13.2: Mögliche Teilmengen festlegen

Tabelle 13.3: Einige Formeloperatoren und ihre Bedeutung

#### **Kapitel 15**

Tabelle 15.1: Auf Modellobjekte zugreifen

### **Kapitel 18**

Tabelle 18.1: Eine Auswahl von geom-Elementen und zugehörigen stat-Elementen

Tabelle 18.2: Einige nützliche stat-Elemente und zugehörige geom-Elemente

## **Illustrationsverzeichnis**

## **Kapitel 2**

Abbildung 2.1: Die Verknüpfungen zu RGui, 32- und 64-Bit, Version 4.0.4

Abbildung 2.2: Eine frisch geöffnete R-Sitzung in der RGui

Abbildung 2.3: R bittet Sie um Auskunft.

Abbildung 2.4: RStudio hat vier Arbeitsfenster.

Abbildung 2.5: Ein Skript vom Editor an die Konsole schicken

Abbildung 2.6: Die Verarbeitung Ihres Skripts mit und ohne ECHO

## **Kapitel 5**

Abbildung 5.1: Jedes Element eines Zeichenvektors ist ein Stück Text, häufig als ...

Abbildung 5.2: Numerische Vektoren und Faktoren im Vergleich

## **Kapitel 7**

Abbildung 7.1: Vektor, Matrix und Datenfeld

## **Kapitel 8**

Abbildung 8.1: Wie R die Umgebungen sieht.

## **Kapitel 10**

Abbildung 10.1: Mit RStudio zum Debuggen durch eine Funktion wandern

#### **Kapitel 12**

Abbildung 12.1: Das Arbeitsblatt mit Elementen des Periodensystems dient uns in d...

Abbildung 12.2: Daten bearbeiten im interaktiven Texteditor

Abbildung 12.3: Ein Excel-Arbeitsblatt nach der Verwendung von writeClipboard() U...

Abbildung 12.4: Die ersten sechs Zeilen von iris nach dem Einfügen in eine Excel-...

## **Kapitel 13**

Abbildung 13.1: Verschiedene Möglichkeiten, Daten zu verbinden

Abbildung 13.2: Verschiedene Arten, merge() zu verwenden, und deren Entsprechung ...

Abbildung 13.3: Verwenden Sie apply bei Matrizen; verwenden Sie lapply oder sappl...

Abbildung 13.4: Daten im schmalen (eingeschmolzenen) Format sind für die Arbeit m...

### **Kapitel 14**

Abbildung 14.1: Ein Histogramm für Ihre Daten erzeugen

Abbildung 14.2: Die Dichtefunktion darstellen und mit einem Histogramm überlagern

Abbildung 14.3: Verwenden Sie die Funktion boxplot(), um diese Grafik zu erhalten...

Abbildung 14.4: Die Relationen zwischen Variablen eines **Datensatzes** 

## **Kapitel 15**

Abbildung 15.1: Histogramme für verschiedene Gruppen erzeugen

Abbildung 15.2: Ein Q-Q-Diagramm mit zwei unterschiedlichen Ensembles erzeugen

Abbildung 15.3: Merkmale mithilfe von Q-Q-Diagrammen mit der Normalverteilung ver...

Abbildung 15.4: Die Ergebnisse des Tukey'schen HSD-Tests als Diagramm

Abbildung 15.5: Eine Trendlinie durch die Daten legen

## **Kapitel 16**

Abbildung 16.1: Ein Diagramm mit (Achsen-)Beschriftungen, (Haupt-)Überschrift und...

Abbildung 16.2: Ein Streudiagramm erstellen

Abbildung 16.3: **Abbildung 16.3** Verschiedenfarbige Punkte zum Diagramm hinzufügen

Abbildung 16.4: Einem Diagramm Linien hinzufügen

Abbildung 16.5: Den Diagrammtyp festlegen

Abbildung 16.6: Hinzufügen der (Haupt-)Überschrift sowie der Beschriftungen von x...

Abbildung 16.7: Die Ausrichtung der Beschriftung ändern

Abbildung 16.8: Die Rahmeneinstellungen ändern

Abbildung 16.9: Ausrichtung der Beschriftung, Rahmen, Farbe und Symbol ändern

Abbildung 16.10: Ändern der Schriftgröße der »Etiketten« sowie der Überschrift un...

Abbildung 16.11: Zwei Diagramme nebeneinander

## **Kapitel 17**

Abbildung 17.1: Rastergrafiken wie diese ermöglichen eine synoptische Ansicht ver...

Abbildung 17.2: Ein lattice-Streudiagramm der Daten in mtcars

Abbildung 17.3: xyplot() aus lattice mit Regressionslinien

Abbildung 17.4: Ein lattice-Diagramm mit Beschriftung

Abbildung 17.5: Die Schriftgröße in lattice-Grafiken ändern

Abbildung 17.6: Themen verwenden, um die Farbe von Datenpunkten und Linien zu änd...

Abbildung 17.7: Ein Balkendiagramm mit barchart() aus dem Paket lattice

Abbildung 17.8: Einen Boxplot in lattice erstellen

Abbildung 17.9: Daten im schmalen Format verwenden, um unterschiedliche Variablen...

Abbildung 17.10: Ein lattice-Balkendiagramm (bar chart) mit Gruppen und Legende

## **Kapitel 18**

Abbildung 18.1: Ein ggplot2-Diagramm des faithful-Datensatzes

Abbildung 18.2: Ein mit geom:histogram() beziehungsweise geom:bar() erstelltes Hi...

Abbildung 18.3: Verdichtete Daten in einem Balkendiagramm Abbildung 18.4: Ein Streudiagramm mit geom:point() erstellen Abbildung 18.5: Ein Liniendiagramm mit geom:line() erzeugen Abbildung 18.6: Regressionslinien hinzufügen mit stat\_smooth() Abbildung 18.7: Raster hinzufügen mit facet grid() Abbildung 18.8: Die Einstellungen von ggplot2 verändern

#### **Kapitel 19**

Abbildung 19.1: Ein Modell erwarteter Mengen und Umsätze abhängig vom Preis

#### **Anhang A**

Abbildung A.1: Das Optionenfenster von RStudio. Je nach Version und Installation ...

## **Einleitung**

<span id="page-22-0"></span>Willkommen bei R für Dummies, dem Buch, das die Lernkurve für die Statistik- und Programmiersprache R zu einem aufregenden Erlebnis ähnlich der Nordkurve macht.

Wir garantieren keineswegs, dass Sie nach der Lektüre dieses Buchs ein R-Guru sind, die folgenden Dinge werden Sie allerdings auf jeden Fall beherrschen:

- ► Sie führen Datenanalysen mit verschiedenen leistungsstarken Werkzeugen durch.
- ► Sie benutzen R für statistische Analysen sowie andere Daten verarbeitende Aufgaben.
- Sie lernen die Schönheit vektorbasierter Operationen im Vergleich zur Verwendung von Schleifen schätzen.
- Sie verstehen die Bedeutung folgender Codezeile: knowledge  $\leq$  apply(theory, 1, sum)
- Sie wissen, wie Sie Code von Mitgliedern der R-Gemeinde und anderen Entwicklern finden, herunterladen und einsetzen können.
- Sie wissen, wo Sie zusätzliche Hilfe und Ressourcen erhalten, um Ihre Fähigkeiten noch weiter auszubauen.
- ► Sie erzeugen wundervolle Grafiken und Visualisierungen Ihrer Daten und Ergebnisse.

## <span id="page-22-1"></span>**Über dieses Buch**

R für Dummies ist eine Einführung in die statistische Programmiersprache R. Wir beginnen zunächst mit der Benutzeroberfläche und arbeiten uns dann von ziemlich einfachen Konzepten der Sprache vor bis zu schon recht anspruchsvollen Themen der Datenverarbeitung und analyse.

Jeder Schritt wird von einfach durchzuführenden Beispielen begleitet. Dieses Buch enthält zahlreiche Codeausschnitte, einige Baukastenfunktionen, die Sie später weiterverwenden können, sowie komplette Analyseskripte. All das hat im Wesentlichen einen Zweck: Sie sollen es selbst ausprobieren.

Wir versuchen erst gar nicht, eine technische Beschreibung zu unternehmen, wie R selbst programmiert wurde. Davon abgesehen sollen sich unsere Ausführungen, wie etwas funktioniert, in etwa die Waage halten mit den Gründen, warum das so funktioniert. R ist keine durchschnittliche Skriptsprache und hat einige Eigenschaften, die auf den ersten Blick überraschen mögen. Anstatt Ihnen einfach nur zu erzählen, wie Sie mit R sprechen sollen, glauben wir schon, dass es wichtig ist, Ihnen zu verraten, wie R Ihre Eingaben liest und interpretiert. Nachdem Sie dieses Buch gelesen haben, sollten Sie in der Lage sein, Daten in der von Ihnen gewünschten Form zu verarbeiten und Funktionen zu verwenden, die wir in diesem Buch nicht vorgestellt haben (die wir vorgestellt haben, möglichst auch).

Dieses Buch ist als Referenz gedacht. Sie müssen es nicht von Anfang bis Ende lesen. Stattdessen können Sie einfach das Inhaltsverzeichnis und das

Stichwortverzeichnis nutzen, um die Informationen, die Sie brauchen, zu finden. In jedem Kapitel verweisen wir auf andere Kapitel, in denen Sie weitere Informationen finden.

## <span id="page-24-0"></span>**Änderungen der zweiten Auflage**

Seit der Publikation der ersten Auflage hat sich R kontinuierlich weiterentwickelt und verbessert. Um die Korrektheit des Buchs zu gewährleisten, haben wir den Code entsprechend der letzten Version von R (Version 3.4.1) angepasst. Basierend auf dem Feedback von Lesern, Studenten und Kollegen konnten wir einige Abschnitte überarbeiten und so Fragen klären und Ungenauigkeiten beheben. Beispielsweise haben wir den Code dahin gehend geändert, dass wir nun hochgestellte Gänsefüße statt Hochkommata innerhalb von Text-Strings verwenden. Auch bezeichnen wir jetzt die Basiseinheiten von Listen als Komponenten statt Elementen.

## <span id="page-24-1"></span>**Änderungen der dritten Auflage**

Die dritte Auflage des Buchs basiert auf der R-Version 4.0.4, die im Februar 2021 veröffentlicht wurde. Falls sich geänderte und neue Features auf die Themen und Beispiele auswirken, die im Buch vorgestellt werden, dann wurden Text und Code entsprechend angepasst.

Das aktuelle rfordummies-Paket enthält die Codebeispiele aus dem Buch. Sie können alles Weitere über das Paket in Anhang B erfahren.

## **R und RStudio**

R für Dummies kann mit jedem Betriebssystem verwendet werden, auf dem R läuft. Ob Sie macOS, Linux oder Windows nutzen, mit diesem Buch bringen wir Sie auf den Weg mit R.

R ist mehr eine Programmiersprache als ein Anwendungsprogramm. Wenn Sie R herunterladen, laden Sie auch eine Konsolenanwendung herunter, die zu Ihrem Betriebssystem passt. Erwarten Sie jedoch keine Wunder: Die Funktionalität ist sehr eingeschränkt und variiert zwischen den einzelnen Betriebssystemen.

RStudio ist eine Plattform-übergreifende Anwendung, auch benannt als Integrated Development Environment (IDE), mit einigen sehr netten Eigenschaften in Bezug auf R. Dieses Buch setzt zwar keine spezielle Konsolenanwendung voraus. Da RStudio jedoch eine über alle Betriebssysteme einheitliche Anwendung ist, glauben wir, dass Sie es schnell zum Laufen bekommen. Daher nutzen wir lieber RStudio als den uneinheitlichen Editor, um die Konzepte im Buch vorzustellen.

## <span id="page-25-0"></span>**Konventionen in diesem Buch**

Codeausschnitte erscheinen wie in dem folgenden Beispiel, indem wir eine Million Würfe zweier sechsseitiger Würfel simulieren:

```
> set.seed(42)
```

```
> throws <- 1e6
```

```
> dice <- sapply(1:2,
```

```
+ function(x) sample(1:6, throws, replace = TRUE)
```

```
+ )
```

```
> table(rowSums(dice))
```
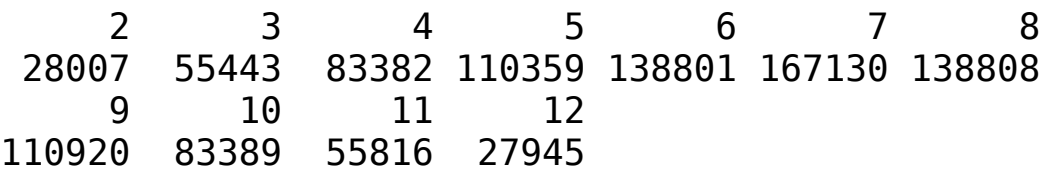

Jede Zeile des R-Codes in diesem Beispiel beginnt mit einem der folgenden Symbole:

- **>:** Das Anweisungssymbol >. Es ist nicht Teil des Codes. Geben Sie es nicht ein, wenn Sie den Code selbst ausprobieren.
- **+:** Das Fortsetzungssymbol +. Es zeigt an, dass diese Zeile eigentlich noch zur vorhergehenden gehört. Genau genommen müssen Sie gar keine Zeilenumbrüche in Ihren Code einbauen. Wir tun dies jedoch häufig, um die Lesbarkeit des Codes zu verbessern. Darüber hinaus ist es hilfreich, damit er auf die Buchseiten passt.

Die Zeilen, die weder mit dem einen noch mit dem anderen Symbol beginnen, sind Ausgaben von R. In unserem Beispiel erhalten Sie die Gesamtzahl an Würfen, in denen die Summe der Augen 2, 3, …, 12 betrug. Zum Beispiel war die Summe der Augen in 28.007 von einer Million Würfen gleich zwei.

 Sie können diese Codeausschnitte kopieren und in R ausführen. Achten Sie darauf, sie genau abzuschreiben. Es gibt nur drei Ausnahmen:

- Geben Sie nicht das Kommandosymbol > ein.
- Geben Sie nicht das Fortsetzungssymbol + ein.
- Tabulatoren oder Leerzeichen können Sie beliebig im Code verteilen, solange es nicht innerhalb von Schlüsselwörtern ist. Mit dem Zeilenvorschub sollten Sie etwas vorsichtiger umgehen.

Wenn R eine Eingabe von Ihnen erwartet, zeigt es das mit dem Symbol > ganz links in der Zeile, etwa so:

```
> print("Hallo Welt!")
```
Wenn Sie diese Anweisung in die Konsole eingeben und  $\leftarrow$  drücken, antwortet R mit:

[1] "Hallo Welt"

Aus Bequemlichkeit werden sowohl die Eingabe als auch die Ausgabe in einem Block angezeigt:

```
> print("Hallo Welt!")
```

```
[1] "Hallo Welt!"
```
Schließlich sei noch auf die Schriftart von R-Code im Buch hingewiesen. Die meisten Wörter in R sind von englischen Wörtern abgeleitet. Zwar ist dies bei einem deutschen Text nicht so verwirrend wie bei einem englischen. Dennoch setzen wir R-Funktionen, Argumente und Schlüsselwörter in Monofont. Funktionen werden immer zusammen mit nachgestellten geschlossenen Klammern dargestellt – zum Beispiel plot(). Funktionsargumente geben wir grundsätzlich nicht an und weichen davon nur in wichtigen Fällen ab.

Manchmal geht es um Menübefehle, zum Beispiel DATEI | SICHERN (FILE | SAVE). Dies bedeutet lediglich, dass Sie gebeten werden, das Menü DATEI (FILE) zu öffnen und anschließend die Option SICHERN (SAVE) zu wählen.

## <span id="page-27-0"></span>**Was Sie nicht lesen müssen**

Sie können dieses Buch so lesen, wie es für Sie am besten passt. Wenn Sie jedoch unter Zeitdruck stehen

oder weniger an Details interessiert sind, können Sie problemlos alle rein technischen Informationen auslassen (zum betreffenden Symbol siehe weiter hinten in dieser Einleitung). Darüber hinaus können Sie auch alle grau hinterlegten Kästen auslassen. Zwar enthalten sie interessante Informationen, jedoch nichts, was für das Verständnis des Themas benötigt wird. Wenn Sie aber doch alles lesen, seien Sie gnädig wegen so mancher (absichtlicher) Wiederholung.

## <span id="page-28-0"></span>**Törichte Annahmen über den Leser**

Folgende Annahmen treffen wir über Sie als Leser sowie Ihren Computer:

- **Sie kennen sich mit Ihrem Computer bestens aus.** Sie wissen, wie man Software herunterlädt und installiert. Sie haben Zugang zum Internet und wissen, wie man dort Informationen findet.
- **Sie sind kein Programmierer.** Wenn Sie doch Programmierer sind und weitere oder andere Sprachen gewohnt sind, schauen Sie sich gern die rein technischen Informationen an (zum betreffenden Symbol siehe weiter hinten in dieser Einleitung). Dort erfahren Sie mehr dazu, wo R genauso oder anders tickt als andere Sprachen.
- **Sie sind kein Statistiker, aber Sie verstehen die Grundlagen der Statistik.** R für Dummies ist kein Buch über Statistik, obgleich wir Ihnen zeigen, wie man mit R einfache statistische Analysen durchführen kann. Wenn Sie mehr über Statistik erfahren wollen, empfehlen wir Ihnen Statistik für Dummies oder

Statistik mit R für Dummies (beide erschienen im Wiley-VCH Verlag).

**Sie wollen neue Dinge entdecken.** Sie mögen es, Probleme zu knacken, und haben keine Angst, mal etwas in der R-Konsole auszuprobieren.

## <span id="page-29-0"></span>**Wie dieses Buch aufgebaut ist**

R für Dummies gliedert sich in sechs Teile. Folgende Themen erwarten Sie in den einzelnen Teilen:

## **Teil I: Sind Sie beReit?**

In diesem Teil lernen Sie R kennen und schreiben Ihr erstes Skript. Sie machen sich mit dem sehr nützlichen Vektorkonzept in R vertraut und führen Berechnungen simultan auf vielen Variablen aus. Sie lernen den R-Arbeitsbereich (englisch workspace) kennen, das heißt, wie Sie Variablen erzeugen, verändern und entfernen. Sie finden heraus, wie Sie Ihre Arbeit speichern und wie Sie Skriptdateien laden und verändern, die Sie in vorangegangenen Sitzungen erstellt haben. Darüber hinaus zeigen wir Ihnen ein paar Grundlagen in R, zum Beispiel wie Sie den Funktionsumfang erweitern, indem Sie Packages installieren.

## **Teil II: Arbeiten mit R**

In diesem Teil füllen wir Sie ab mit den drei R: Reading (lesen), wRiting (schreiben) und aRithmetic (rechnen) – mit anderen Worten, wie Sie mit Text und Zahlen arbeiten, und nicht zu vergessen: mit Datumswerten. Hier lernen Sie auch die für das Leben mit R unerlässlichen Konzepte der Listen und Datensätze (data frame) kennen.